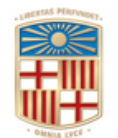

Gerència

Gran Via de les Corts Catalanes, 585 08071 Barcelona Tel. 93 402 16 68 Fax 93 403 54 59 Correu electrònic[: gerencia@ub.edu](mailto:gerencia@ub.edu)

# **CONSULTA DE BLOQUEJOS DE CRÈDIT**

## **VIA SAP**

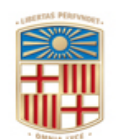

Gerència

Gran Via de les Corts Catalanes, 585 08071 Barcelona Tel. 93 402 16 68 Fax 93 403 54 59 Correu electrònic[: gerencia@ub.edu](mailto:gerencia@ub.edu)

## **Índex**

- 1. Introducció
- 2. Com saber si tinc un bloqueig de crèdit
- 3. Com consultar les factures pendents de pagament origen de bloquejos de crèdit

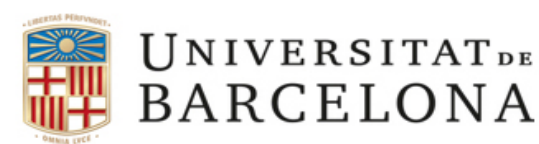

Gran Via de les Corts Catalanes, 585 08071 Barcelona Tel. 93 402 16 68 Fax 93 403 54 59 Correu electrònic[: gerencia@ub.edu](mailto:gerencia@ub.edu)

### **1. Introducció**

Tal i com indica la llei 25/2013 de 27 de desembre, un dels elements clau per millorar la competitivitat de les empreses consisteix en reduir la morositat de les Administracions Públiques, atès que això permet reduir les seves necessitats de finançament i evitar els efectes negatius que això genera sobre l'ocupació, entre d'altres, permetent, al mateix temps augmentar la protecció dels proveïdors davant els perills de la morositat.

Amb motiu d'endarreriment en la imputació de factures de proveïdors i d'acord amb l'article 63.4 de les Bases d'Execució del Pressupost, s'ordenaran bloquejos de crèdit genèric de la següent manera:

 $\triangleright$  A partir del mes de maig, per a cada Centre Gestor amb factures d'anys anteriors registrades amb més de 3 mesos d'antiguitat i no imputades a 30 d'abril (en fase preliminar o definitivament) al pressupost de despeses de la UB, per l'import global d'aquelles factures.

Per exemple, durant el mes de juny de 2019, s'han practicat bloquejos de factures pendents d'imputació anteriors o igual a 2018 registrades fins el 31.1.2019.

 A partir del mes d'octubre, per a cada Centre Gestor amb factures de l'exercici o d'anys anteriors registrades amb més de 3 mesos d'antiguitat i no imputades a 30 de setembre (en fase preliminar o definitivament) al pressupost de despeses de la UB, per l'import global d'aquelles factures.

Per exemple, a finals del mes d'octubre de 2019, s'han practicat bloquejos per a factures anteriors o igual a 2018 pendents d'imputació registrades entre 01.02.2019 i 30.06.2019 i, a l'exercici 2019, factures pendents d'imputació entre 01.01.2019 i 30.06.2019.

Els bloquejos es poden eliminar, alliberant els crèdits retinguts, a instància dels Centres Gestors una vegada acreditin que:

• Les factures han estat imputades en el sistema econòmico-financer,

• O bé, les factures han estat identificades com a factures no reconegudes per l'usuari (no hagi sol·licitat el servei, no sigui del seu centre gestor, ...) i per tant, no es poden tramitar, indicant a la Unitat de digitalització i registre de factures el motiu, i què cal fer, d'acord amb els procediments establerts

Les sol·licituds d'alliberament es realitzaran per correu electrònic a [bloquejoscredit@ub.edu,](mailto:bloquejoscredit@ub.edu) indicant clarament el CEGE afectat i certificant que les factures han estat imputades, han estat marcades en estat N indicant el motiu de la no tramitació, o que és estrictament necessari el desbloqueig per a la imputació immediata de les factures pendents.

Cada any, caldrà consultar tant la normativa respecte els bloquejos de crèdits, com les Bases d'Execució del Pressupost i la resolució del gerent que, de forma regular, es publica a la web de l'Àrea de Finances i informa dels periodes d'inici dels bloquejos (normalment 2; un a l'inici del mes de juny i l'altre a l'octubre).

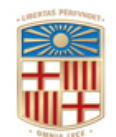

Gerència

Gran Via de les Corts Catalanes, 585 08071 Barcelona Tel. 93 402 16 68 Fax 93 403 54 59 Correu electrònic: **gerencia@ub.edu** 

#### [www.ub.edu/finances/ATENEA\\_ECOFIN/welcome.html](http://www.ub.edu/finances/ATENEA_ECOFIN/welcome.html)

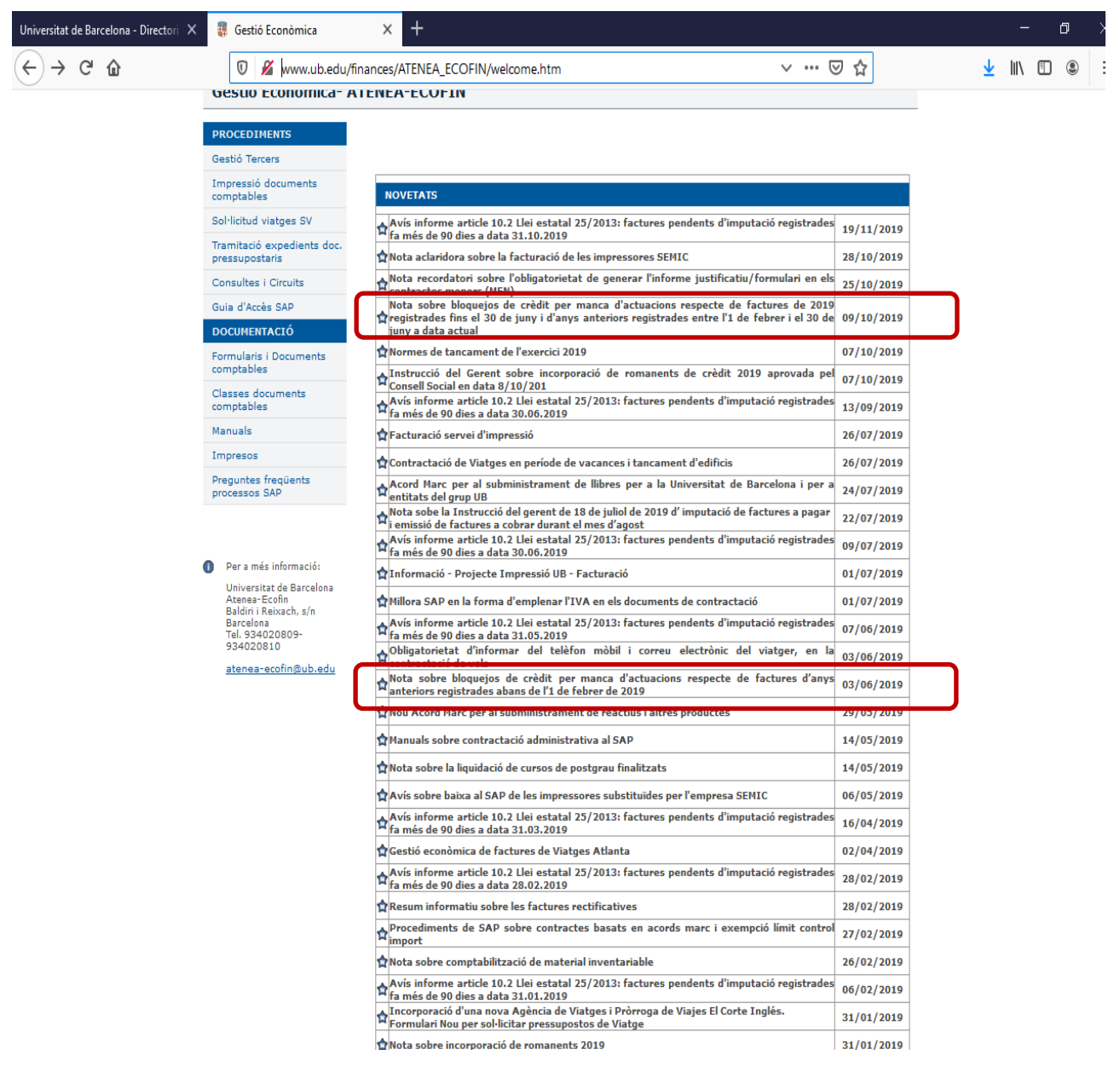

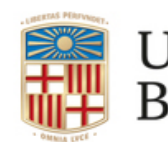

Gerència

Gran Via de les Corts Catalanes, 585 08071 Barcelona Tel. 93 402 16 68 Fax 93 403 54 59 Correu electrònic: **gerencia@ub.edu** 

### **2. Com saber si tinc un bloqueig de crèdit i el seu valor**

Aquest manual descriu, de forma breu, el circuit i els diferents menús dintre de l'aplicatiu SAP que, de forma successiva, aniran apareixent en pantalla, per tal de poder consultar els bloquejos de crèdit que per manca d'actuació pressupostària s'han aplicat.

Tal i com es mostra en la imatge, haurem d'accedir a la següent transacció:

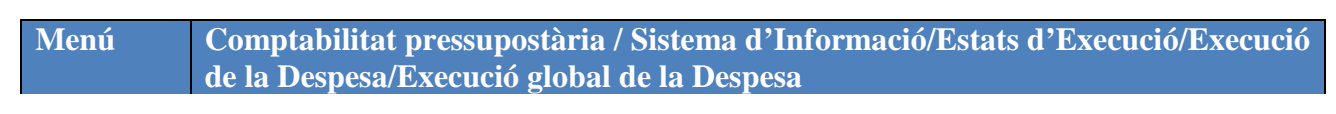

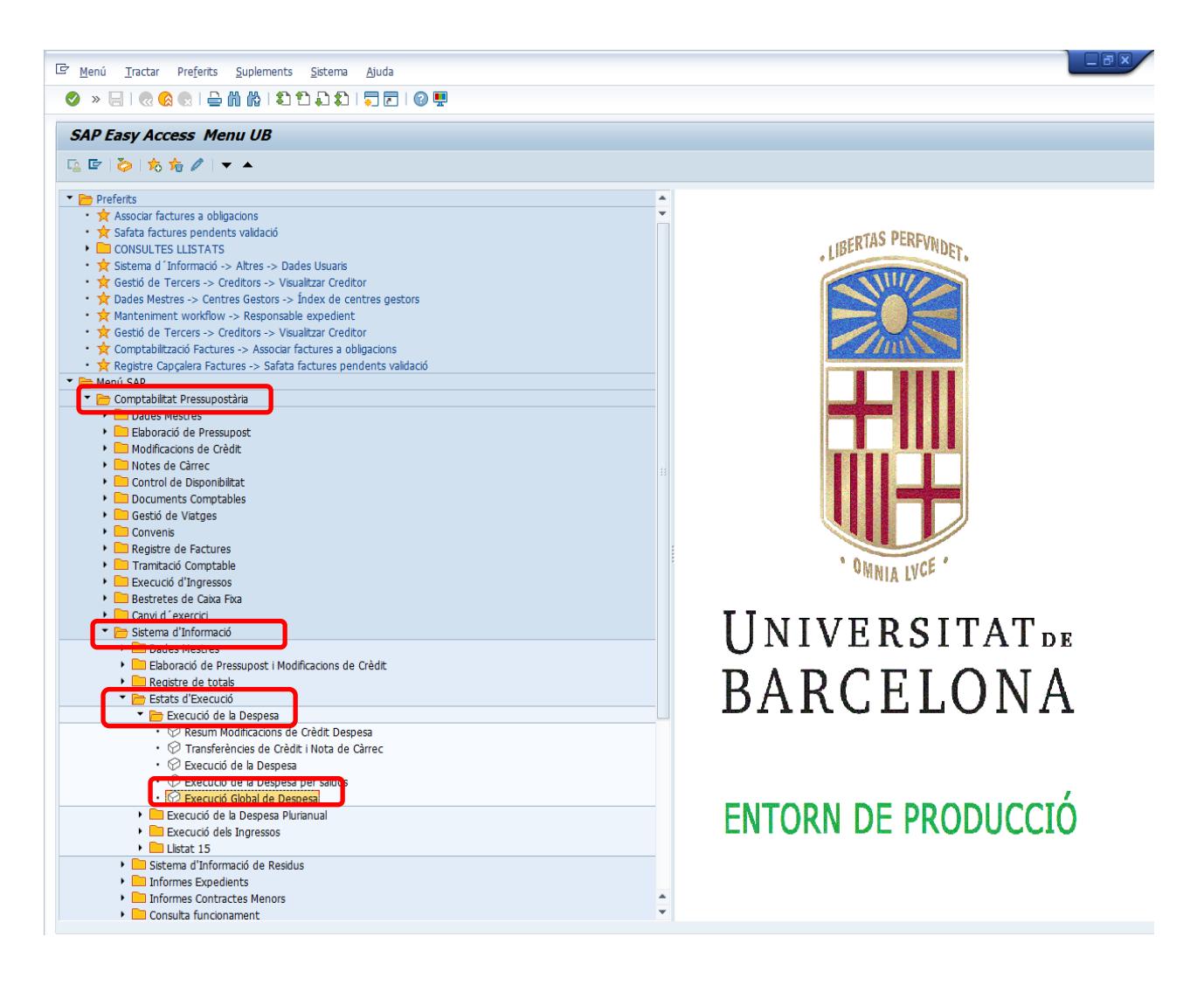

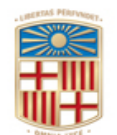

Gerència

Gran Via de les Corts Catalanes, 585 08071 Barcelona Tel. 93 402 16 68 Fax 93 403 54 59 Correu electrònic[: gerencia@ub.edu](mailto:gerencia@ub.edu)

#### A continuació apareixerà la següent pantalla, on caldrà indicar:

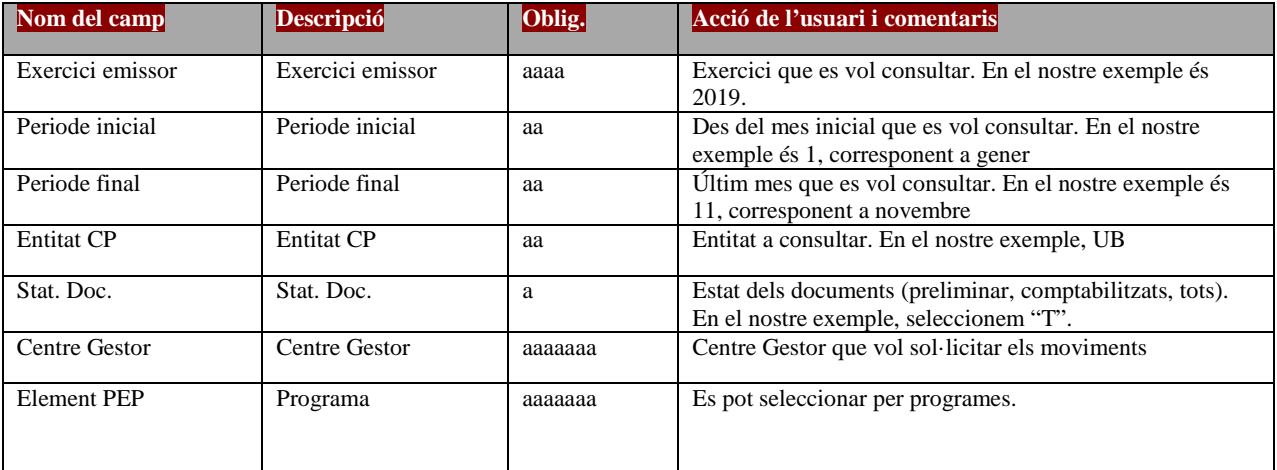

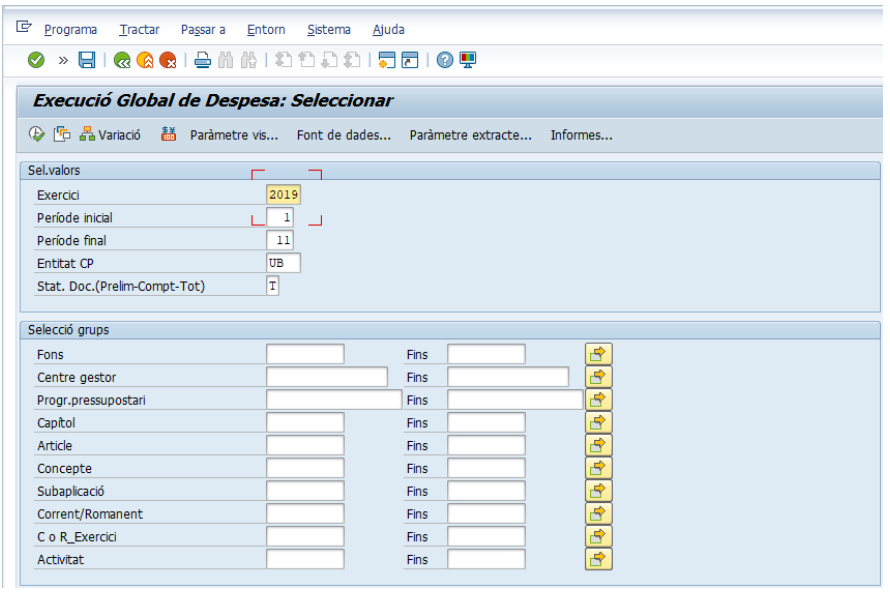

Un cop seleccionat i omplert els diferents ítems, apareixerà en pantalla un informe amb l'estat d'execució del pressupost, desglossat per partides. (veure pantalla següent).

Seleccionem, de la columna de l'esquerra "**Informes**", la opció "*Execució Pressupost Despesa*" i en l'apartat "**Variació**: Característiques: *Fons*", tal i com apareix en la imatge següent. En el cas que estiguéssim consultat un element PEP, caldrà seleccionar el programa en concret.

En el nostre cas, ens interessa veure, en genèric, quins bloquejos –de tots els elements- podem tenir en el CeGe que hem informat, motiu pel qual no hem seleccionat cap programa.

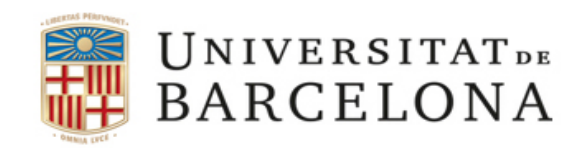

Gran Via de les Corts Catalanes, 585 08071 Barcelona Tel. 93 402 16 68 Fax 93 403 54 59 Correu electrònic[: gerencia@ub.edu](mailto:gerencia@ub.edu)

El següent pas a realitzar implica centrar l'atenció en la columna de "crèdit retingut" i clicar sobre la línia de l'import "Total" de la columna esmentada.

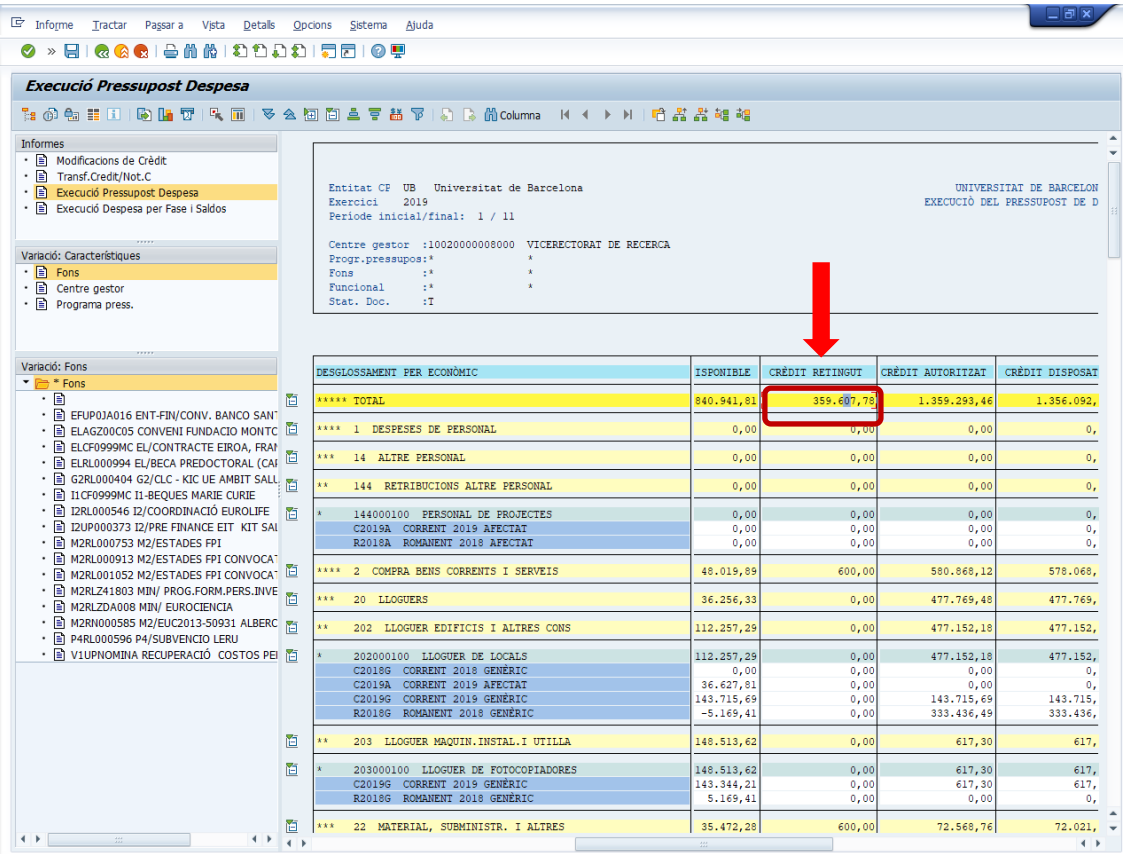

Un cop hem clicat sobre l'import total de la columna crèdit retingut, el sistema ens mostrarà tots els bloquejos de crèdit que s'ha practicat en aquest CeGe, que podrem identificar fàcilment atès que en la columna "classe de document comptable" apareix indicat amb les sigles "BC" i el número de document comptable comença per 1, tal i com es veu a la imatge.

Igualment, en el camp "Text" figura una breu indicació del motiu del bloqueig.

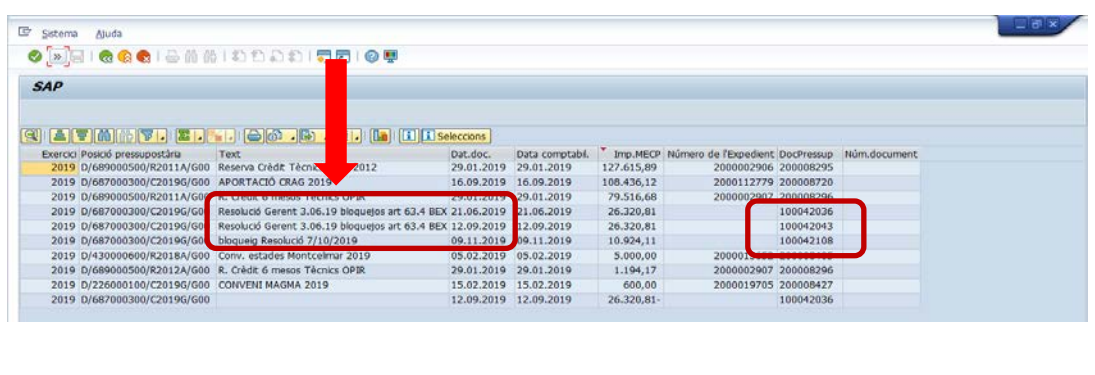

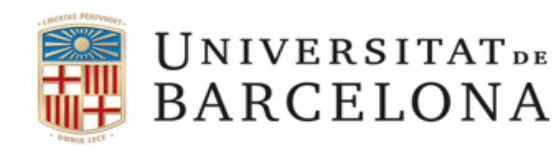

Gran Via de les Corts Catalanes, 585 08071 Barcelona Tel. 93 402 16 68 Fax 93 403 54 59 Correu electrònic[: gerencia@ub.edu](mailto:gerencia@ub.edu)

Si cliquem sobre el número de bloqueig, per exemple, el 100042036, obtindrem més detall de la informació al qual fa referència.

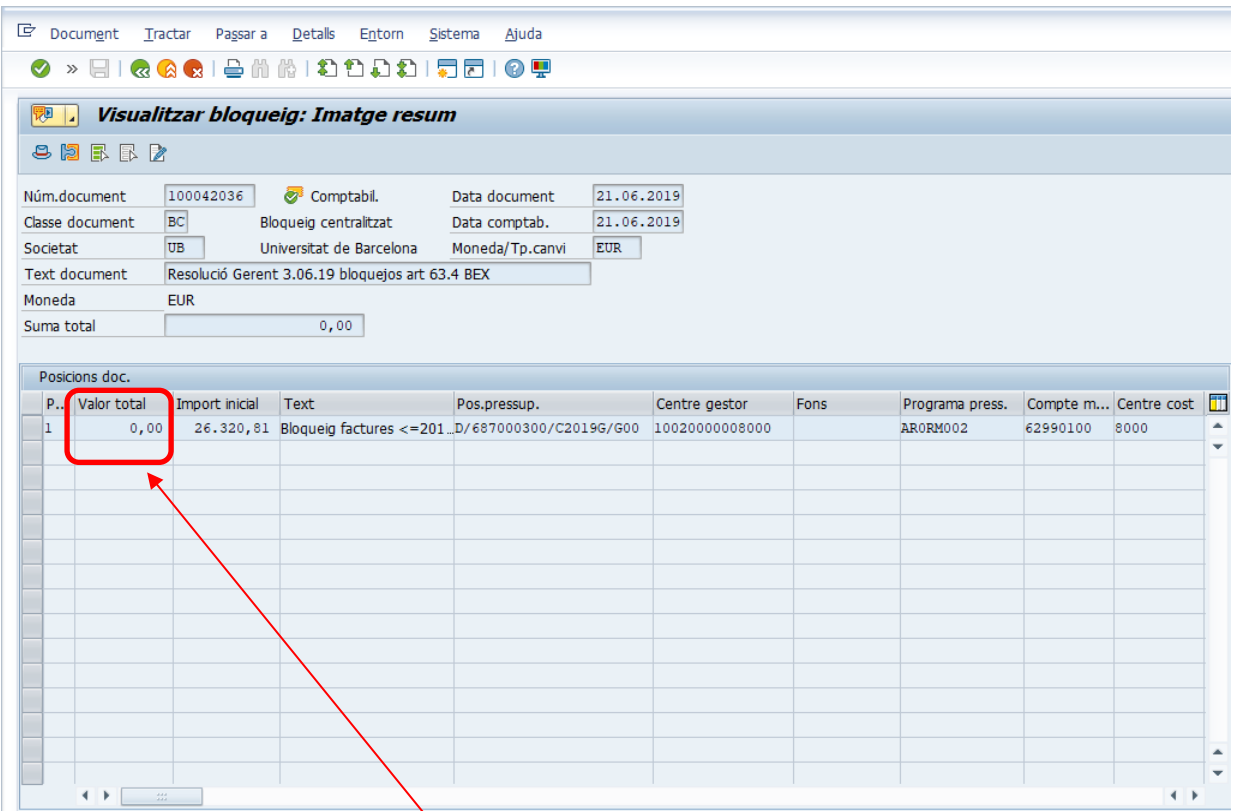

En aquest cas veiem que inicialment s'havia fet un bloqueig per import de 26.320,81.-euros, i actualment està a zero perquè s'ha desbloquejat.

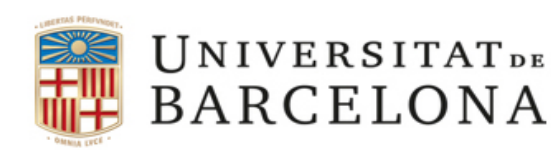

Gran Via de les Corts Catalanes, 585 08071 Barcelona Tel. 93 402 16 68 Fax 93 403 54 59 Correu electrònic[: gerencia@ub.edu](mailto:gerencia@ub.edu)

### **3. COM CONSULTAR LES FACTURES PENDENT DE PAGAMENT QUE GENEREN BLOQUEJOS**

Aquest procés implicarà realitzar dos processos o consultes: factures completades i acceptades per l'usuari pendent d'associar-les a una obligació i (**estat G**) i factures registrades i digitalitzades que estan a la safata de l'usuari sense recollir (**estat 0**). En el primer cas, farem una primera consulta de totes les factures que estiguin pendents de la fase de Reconeixement d'obligacions " $O$ ".

#### **1ª consulta de les factures en estat G**

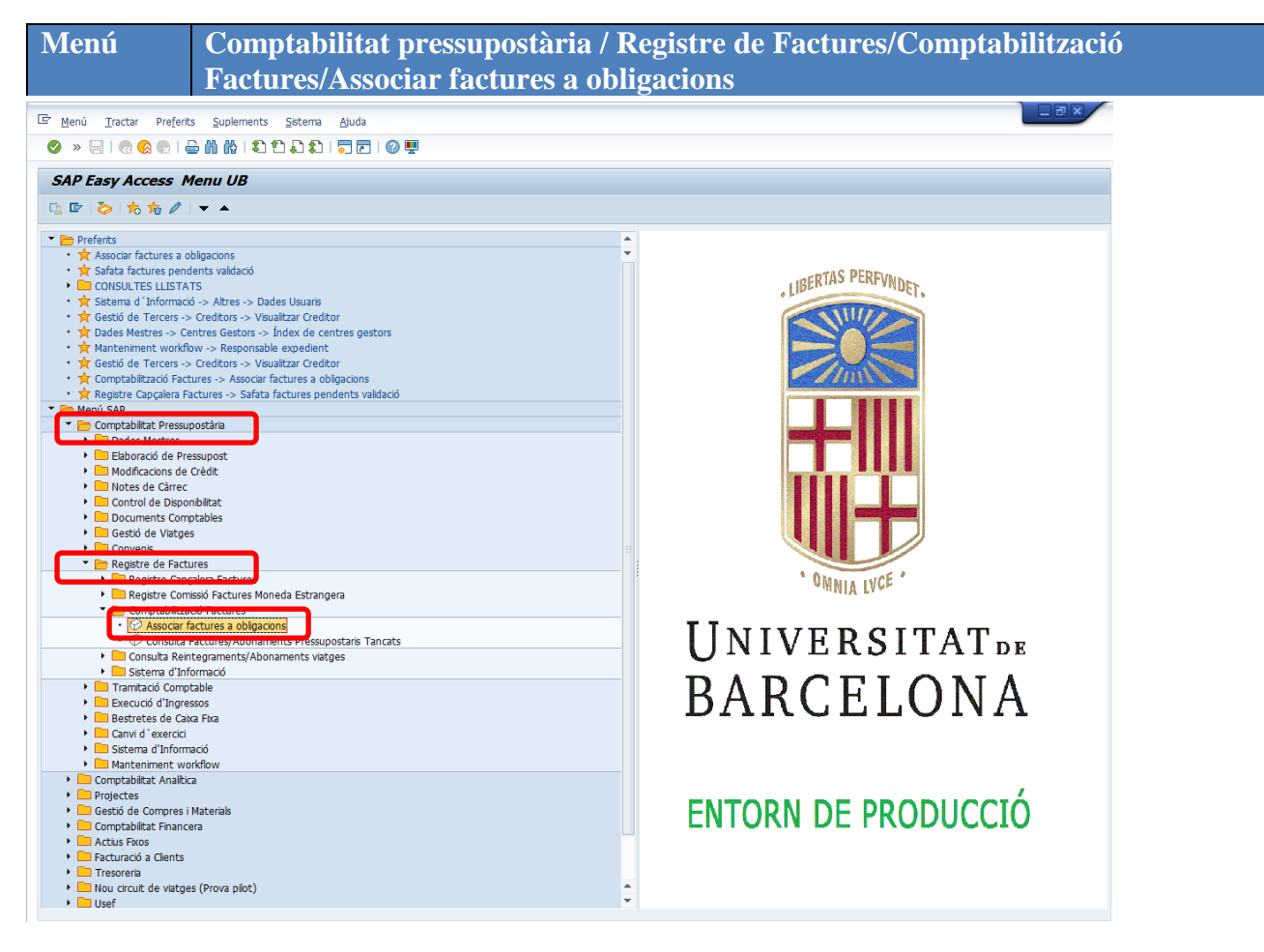

Un cop accedim a la pantalla d'Associar factures a obligacions", caldrà emplenar els següents camps:

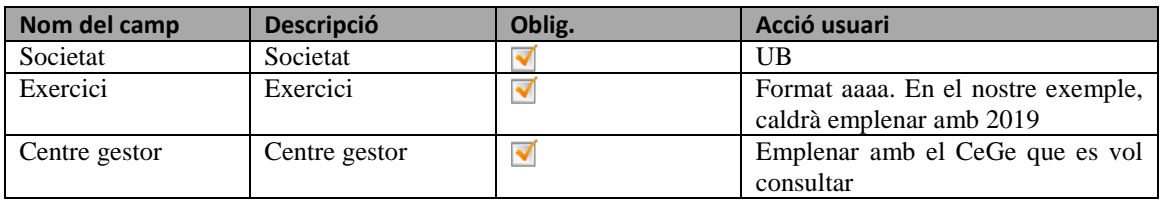

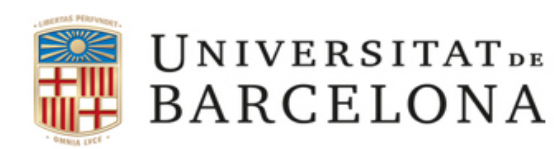

Gran Via de les Corts Catalanes, 585 08071 Barcelona Tel. 93 402 16 68 Fax 93 403 54 59 Correu electrònic[: gerencia@ub.edu](mailto:gerencia@ub.edu)

Comentàvem a l'inici del manual, plana 3, l'existència de diferents consultes, en funció dels moments de bloqueig.

Posem com exemple que volguéssim esbrinar les factures pendents a l'exercici 2019.

a) Per factures pendents d'imputació anteriors o iguals a 2018, registrades fins el 31.01.2019.

En aquest cas, el procediment de consulta l'acotaríem de la següent manera:

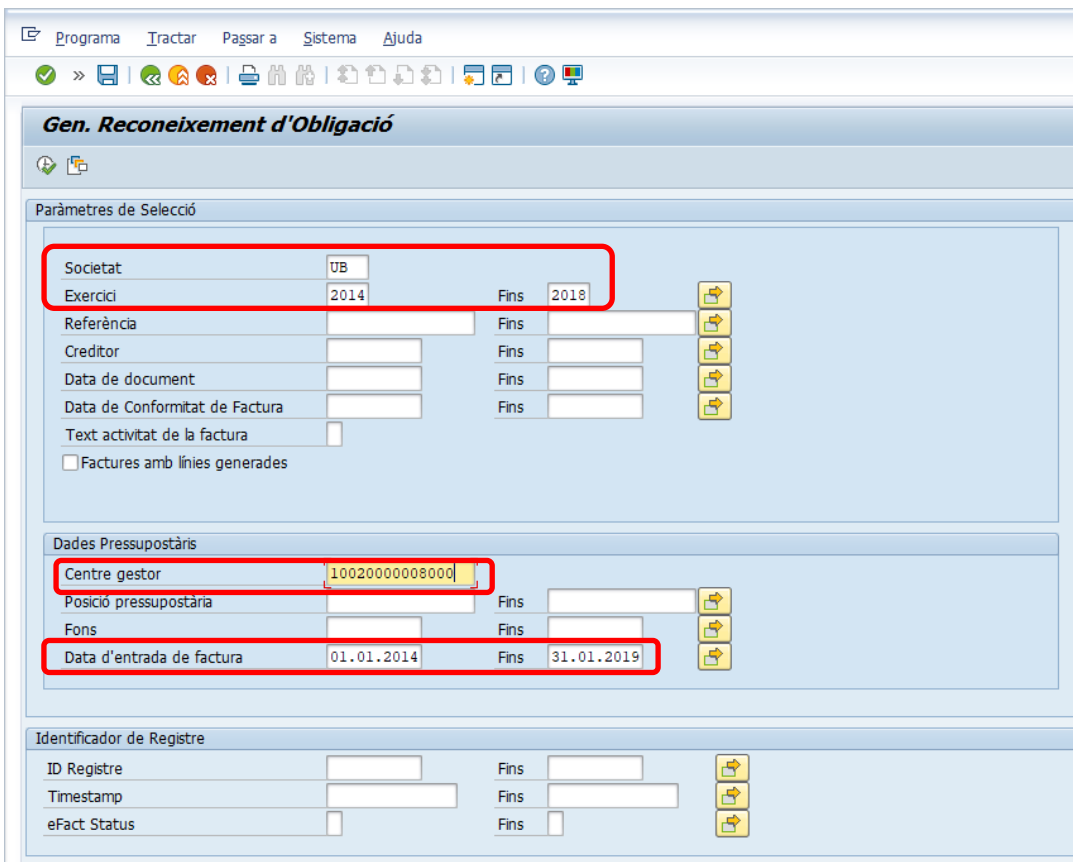

Emplenarem el camp "**Societat**", amb "UB" i el camp "**Exercici**", posarem 2014 fins 2018, atès que ens interessa conèixer aquelles factures pendents d'imputació anteriors o iguals a l'exercici 2018.

Igualment, caldrà indicar el "**Centre Gestor"** així com el camp "**Data d'entrada de factura**", a on indicarem les dates següents: "01.01.2014" fins "31.01.2019" per acotar les factures fins el dia 31 de gener de l'actual exercici.

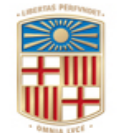

Gerència

Gran Via de les Corts Catalanes, 585 08071 Barcelona Tel. 93 402 16 68 Fax 93 403 54 59 Correu electrònic[: gerencia@ub.edu](mailto:gerencia@ub.edu)

b) Per factures anteriors o igual a 2018 pendents d'imputació registrades entre 01.02.2019 i 30.06.2019.

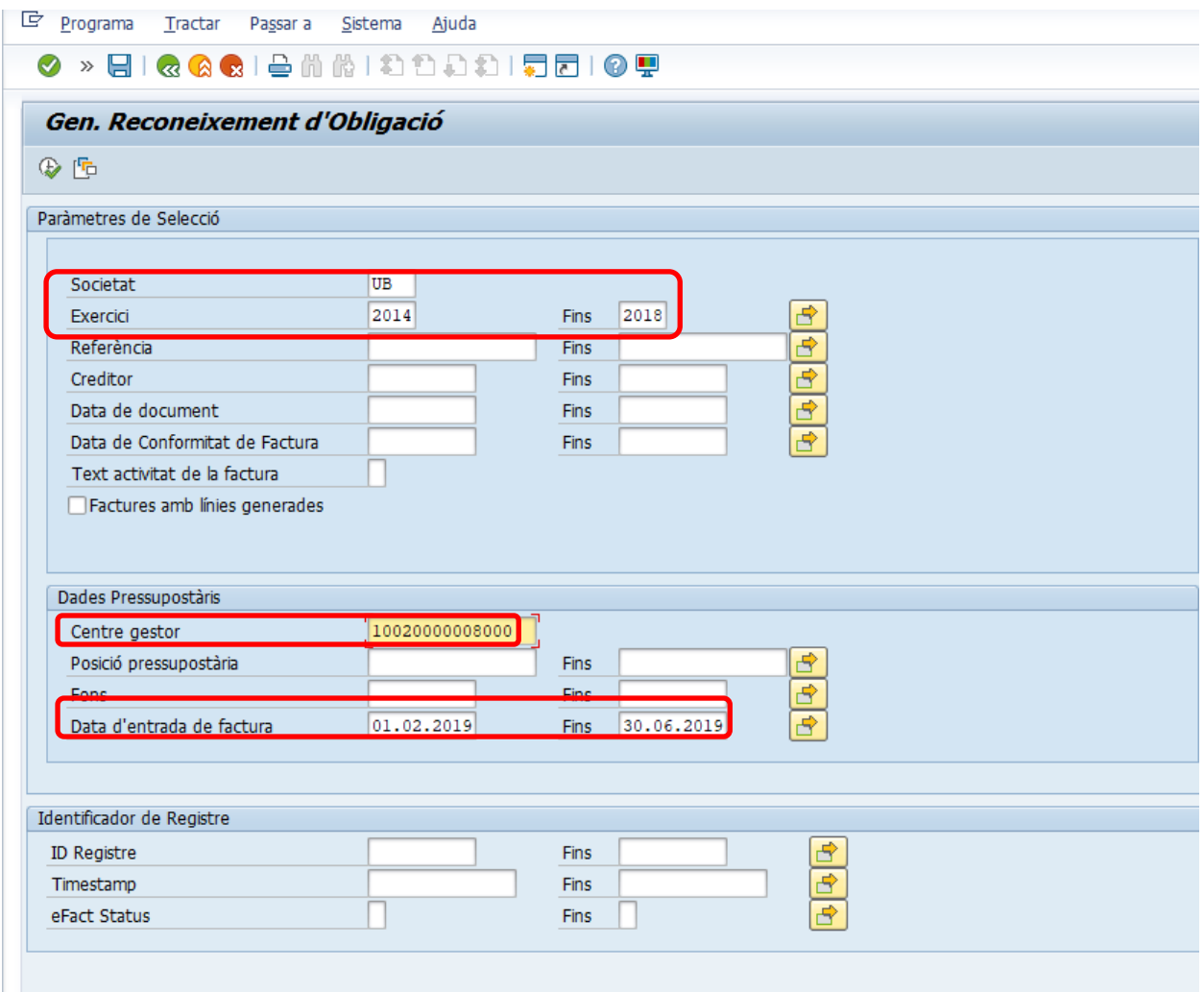

Emplenarem el camp "**Societat**", amb "UB" i el camp "**Exercici**", posarem 2014 fins 2018, atès que ens interessa conèixer aquelles factures pendents d'imputació anteriors o iguals a l'exercici 2018.

Igualment, caldrà indicar el "**Centre Gestor"** així com el camp "**Data d'entrada de factura**", a on indicarem les dates següents: "01.01.2014" fins "30.06.2019" per acotar les factures fins el dia 30 de juny de l'actual exercici.

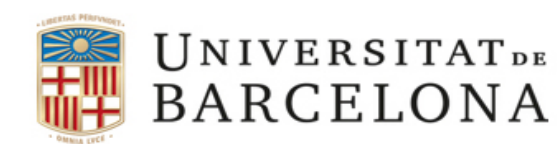

Gran Via de les Corts Catalanes, 585 08071 Barcelona Tel. 93 402 16 68 Fax 93 403 54 59 Correu electrònic[: gerencia@ub.edu](mailto:gerencia@ub.edu)

c) Per factures de l'exercici corrent, és a dir, 2019 i pendents d'imputació, registrades entre 01.01.2019 i 30.06.2019.

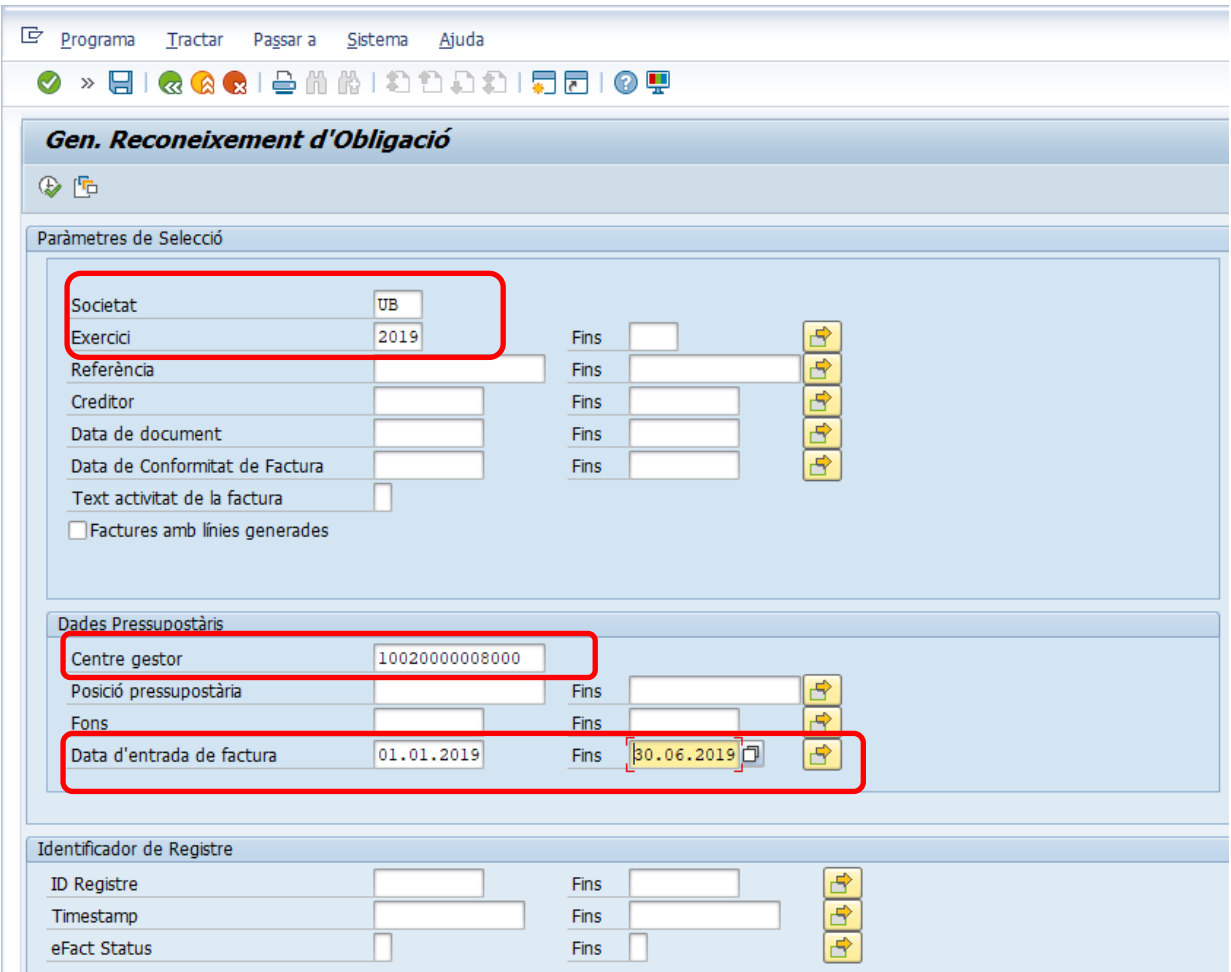

En aquest cas, caldrà emplenar, igualment, el camp "**Societat**", amb "UB" i el camp "**Exercici**", però només ens interessa l'actual, és a dir, 2019, perquè volem saber aquelles factures pendents d'imputació entre gener i juny de 2019.

Caldrà indicar el "**Centre Gestor"** així com el camp "**Data d'entrada de factura**", a on indicarem les dates següents: "01.01.2019" fins "30.06.2019" per acotar les factures fins el 30 de juny, és a dir, factures més de 3 mesos d'antiguitat i no imputades a 30 de setembre de 2019 de l'exercici corrent.

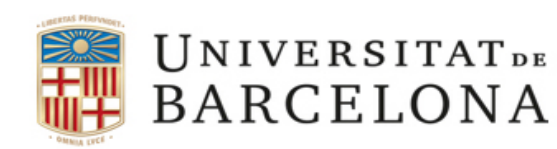

Gran Via de les Corts Catalanes, 585 08071 Barcelona Tel. 93 402 16 68 Fax 93 403 54 59 Correu electrònic[: gerencia@ub.edu](mailto:gerencia@ub.edu)

En qualsevol dels tres casos, caldrà continuar clicant sobre el rellotge  $\bigcirc$  per tal d'actualitzar la pantalla d'informació. El SAP ens proporcionarà un llistat d'aquelles factures pendents de tramitar amb la data del document. En aquí podrem veure aquelles amb més de tres mesos d'antiguitat pendents d'imputació.

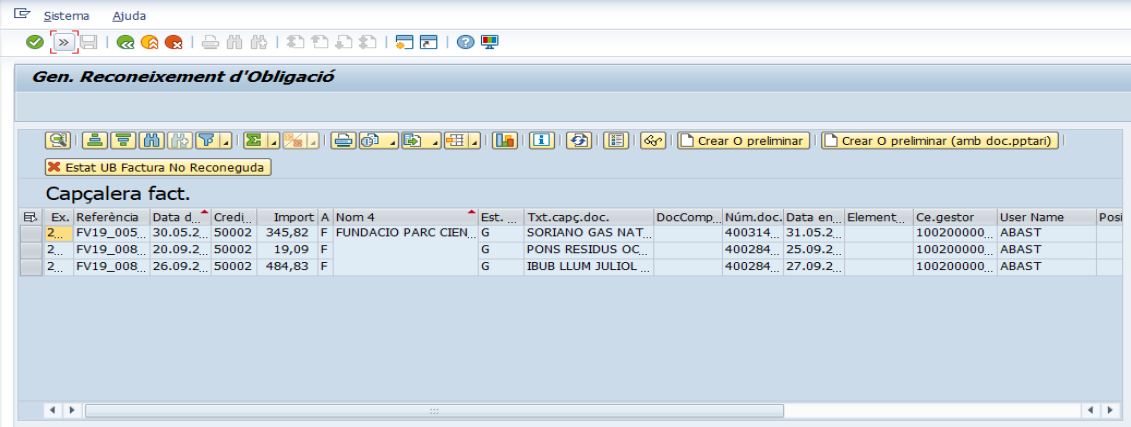

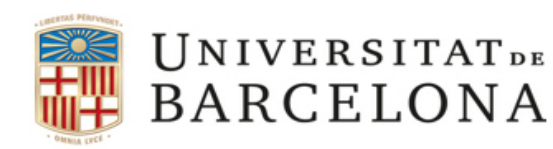

Gran Via de les Corts Catalanes, 585 08071 Barcelona Tel. 93 402 16 68 Fax 93 403 54 59 Correu electrònic: **gerencia@ub.edu** 

Un cop hem realitzat la primera consulta, procedim a esbrinar aquelles factures pendents de validar.

#### **2ª consulta de les factures en estat 0**

**Menú Comptabilitat pressupostària / Registre de Factures/Registre Capçalera Factures/Safata factures pendents de validació**

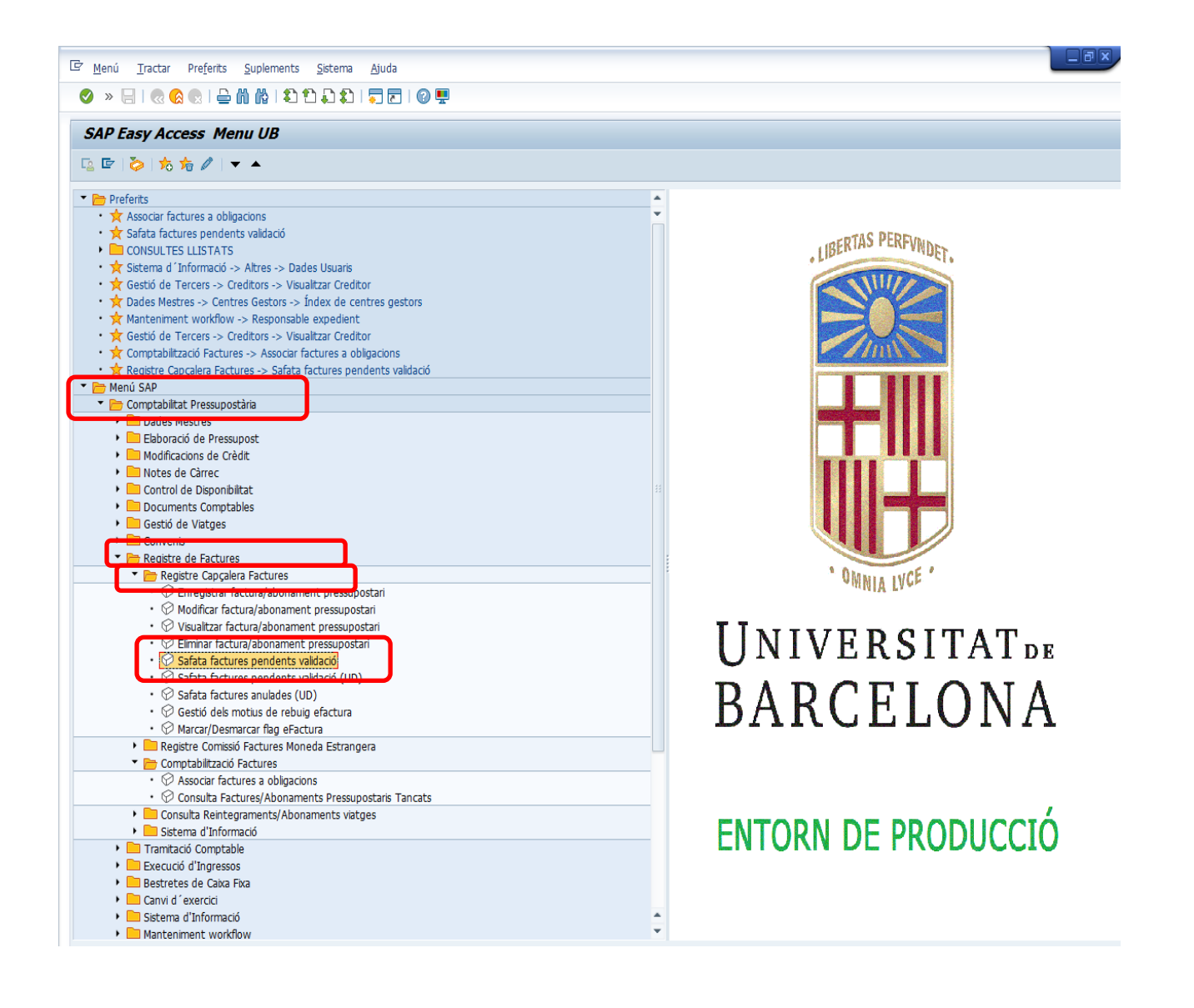

Per tal de fer les consultes de les factures pendents de validació caldrà repetir els processos dels apartats a, b i c explicats anteriorment.